## **COMO REALIZAR A AVALIAÇÃO INSTITUCIONAL PASSO A PASSO**

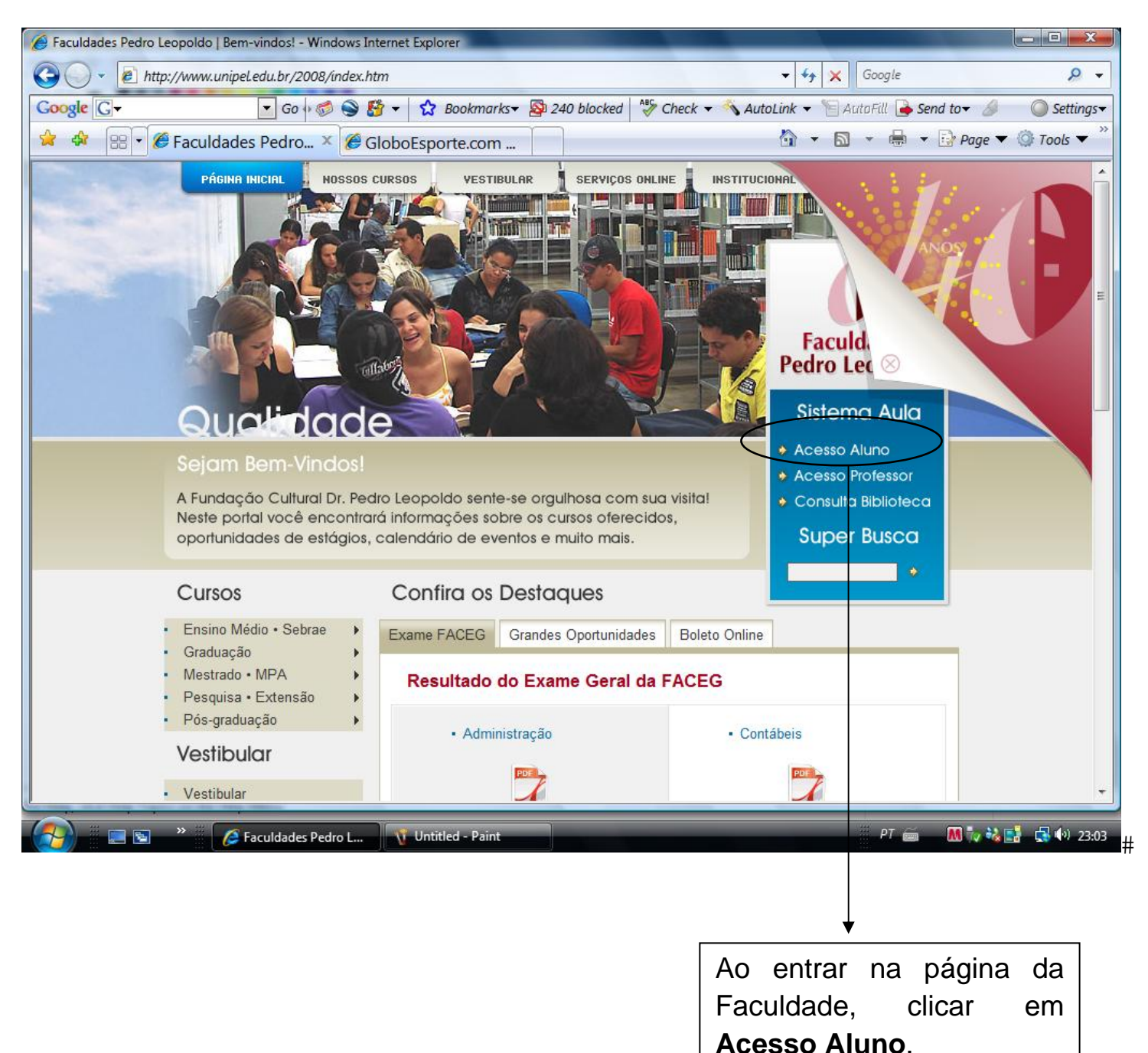

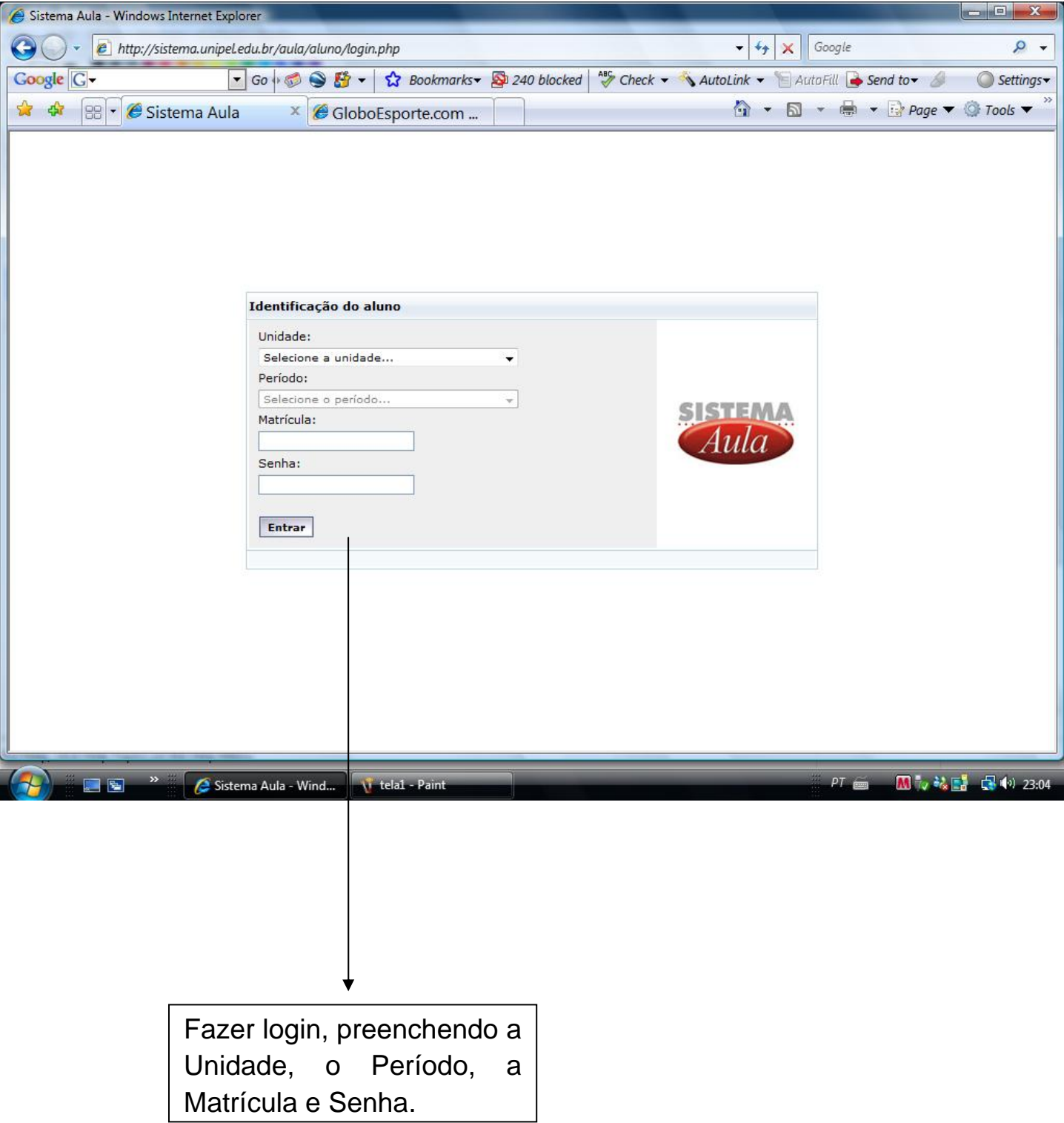

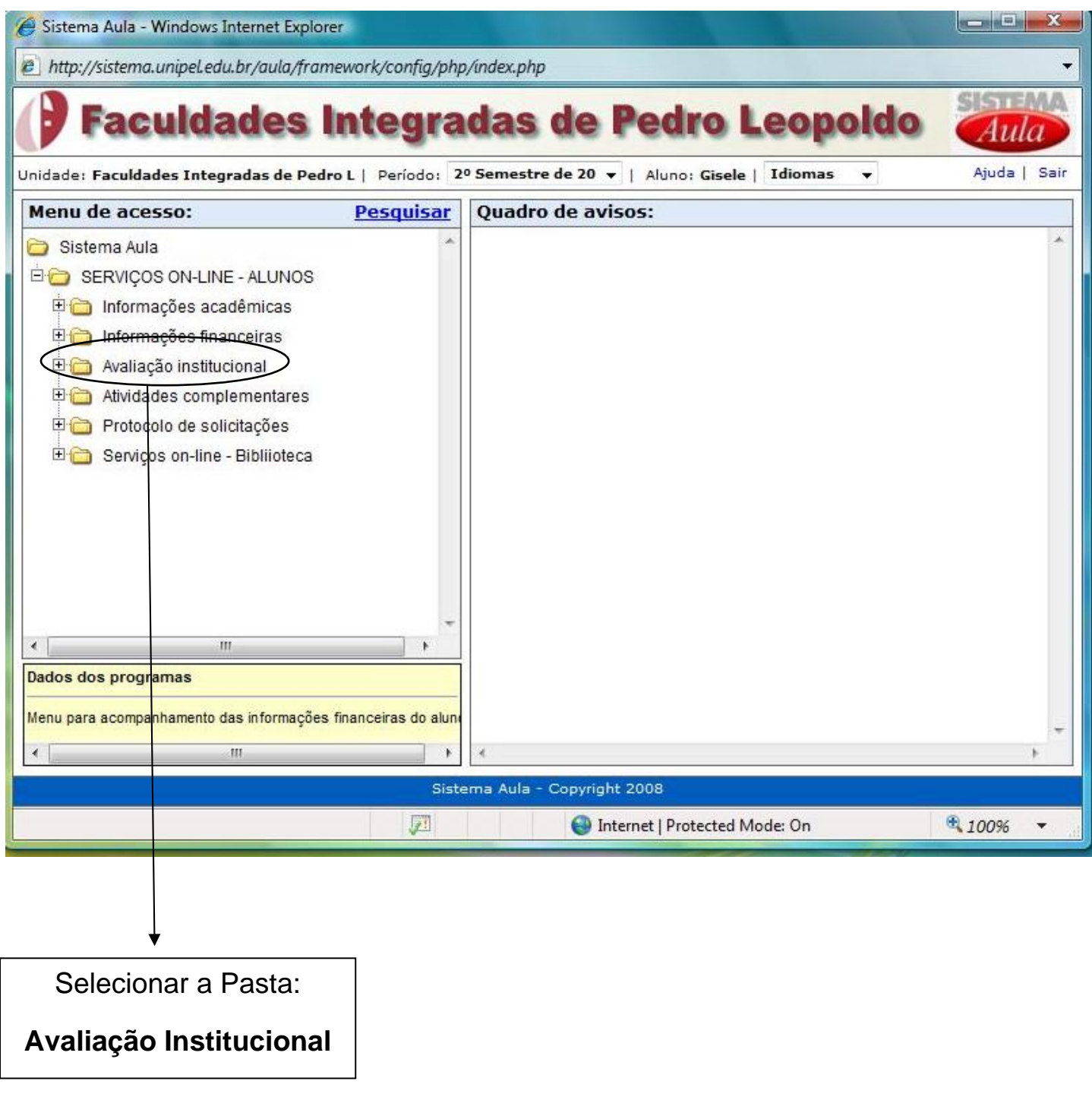

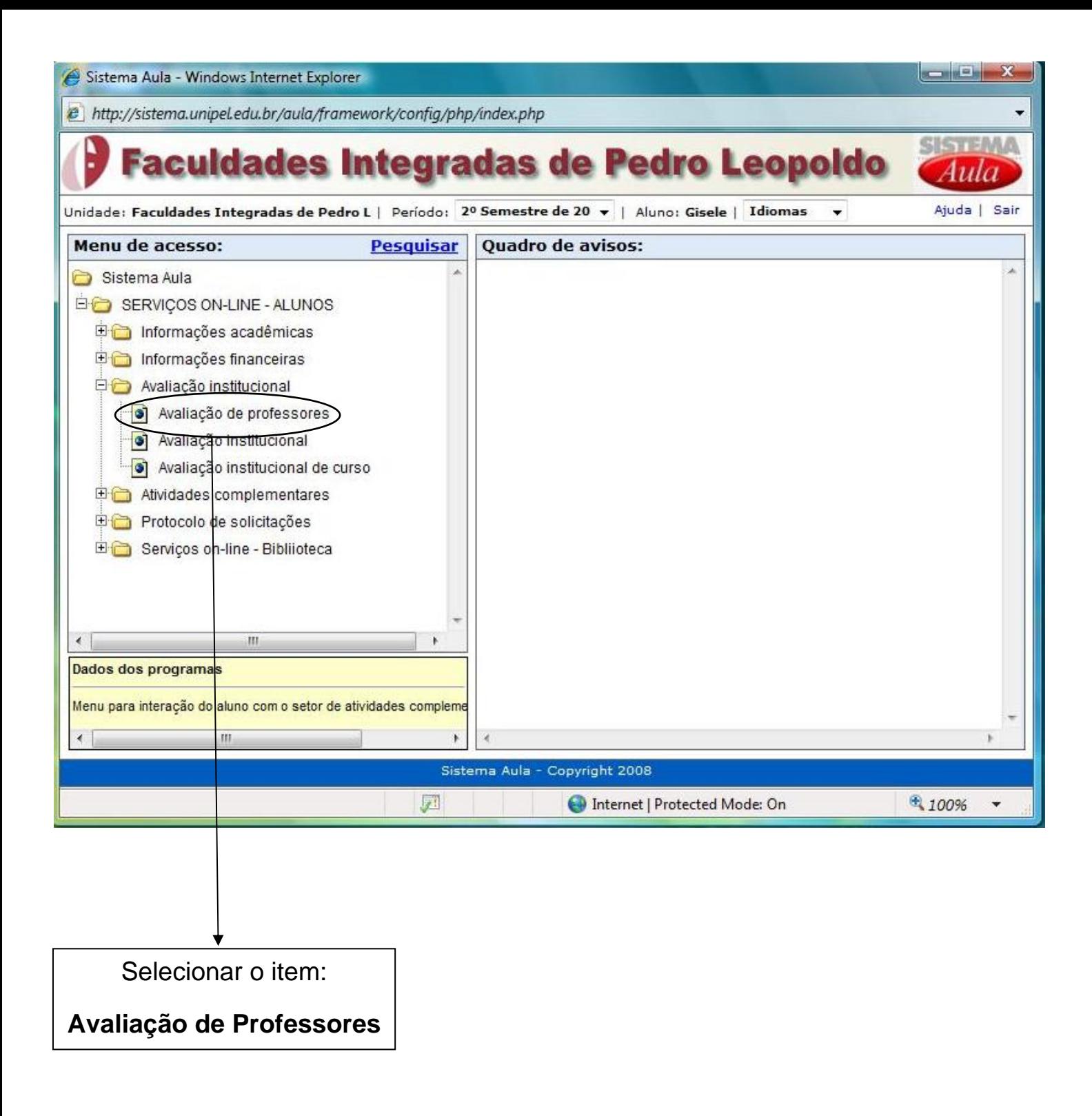

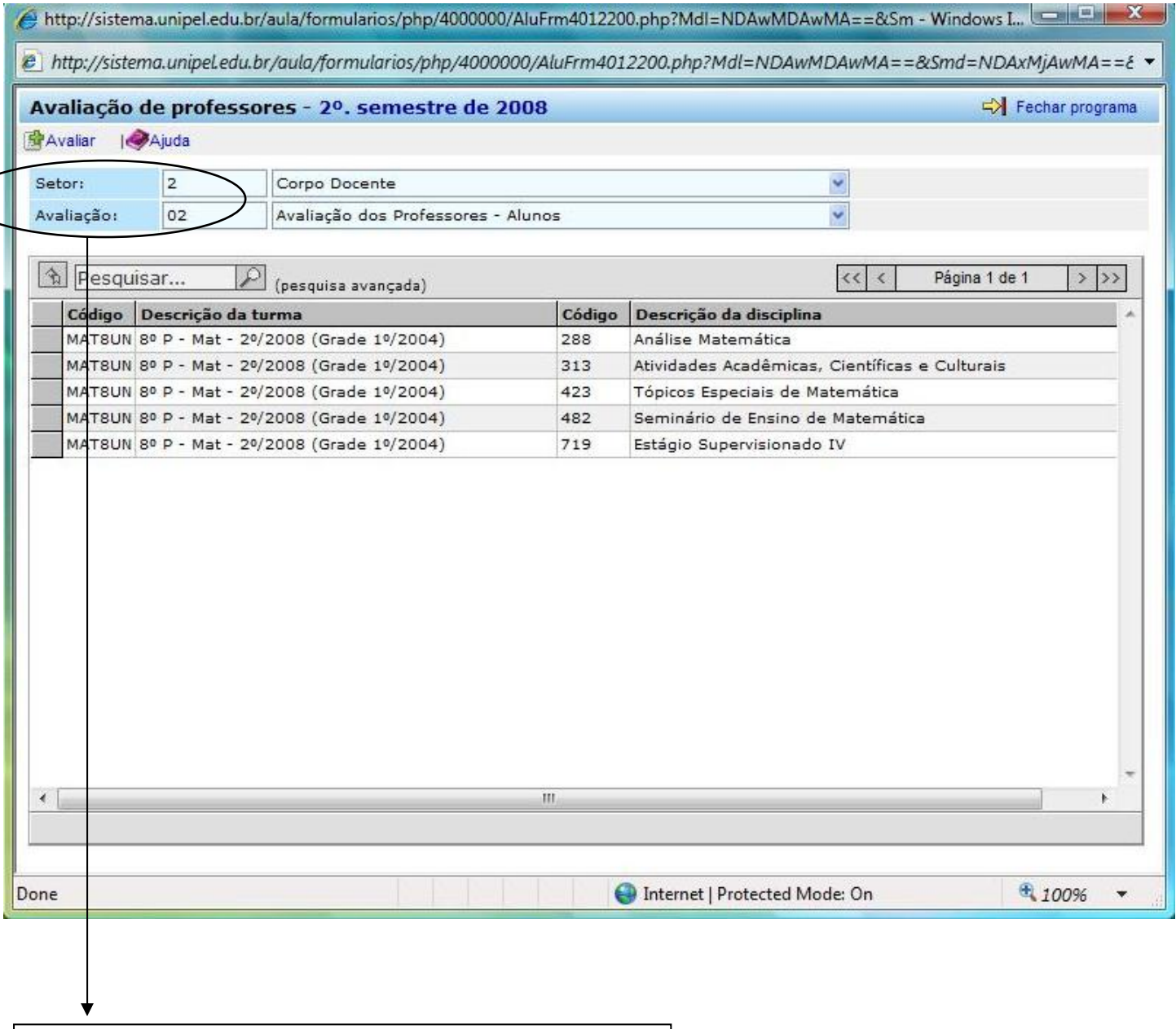

Selecionar Setor : Corpo Docente Avaliação: Avaliação Professores - Alunos

![](_page_5_Picture_9.jpeg)

Selecionar uma disciplina e clicar em **Avaliar** 

![](_page_6_Picture_13.jpeg)